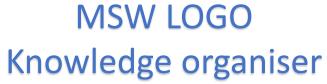

https://turtleacademy.com/playground SWLogo Screen File Bitmap Set Zoom Help Turtle. Resets the drawing canvas. **M** Commander  $\times$ Halt Trace Pause Status Step Reset Opens the Press here Write editor to to run write a code here. code. program. Execute Edall

| BASIC LOGO COMMANDS (MUST BE ENTERED EXACTLY TO WORK) |                                              |  |  |
|-------------------------------------------------------|----------------------------------------------|--|--|
| fd 100                                                | take 100 steps forward                       |  |  |
| bk 50                                                 | take 50 steps backwards                      |  |  |
| CS                                                    | delete all and start again                   |  |  |
| rt 90                                                 | rotate 90 degrees to the right               |  |  |
| lt 90                                                 | rotate 90 degrees to the left                |  |  |
| repeat 4 []                                           | the program in [] is four times repeated     |  |  |
| pu                                                    | the turtle stops drawing, pen up.            |  |  |
| pd                                                    | the turtle returns to drawing mode, pen      |  |  |
|                                                       | down                                         |  |  |
| ADVANCED COMMANDS                                     |                                              |  |  |
| setpc [n n n ]                                        | changes the pen colour – use 255 codes on    |  |  |
|                                                       | back to help choose a colour                 |  |  |
| Setpensize [n n]                                      | Swap 'n' for a number to set pen thickness   |  |  |
| setfloodcolour                                        | Sets the colour of the paint bucket ready to |  |  |
| [0,0,255]                                             | fill                                         |  |  |
| Fill                                                  | Fills the space with the flood colour        |  |  |
| pe                                                    | the turtle enters the eraser mode            |  |  |
| ppt                                                   | the turtle returns to pen mode from eraser   |  |  |
|                                                       | mode                                         |  |  |
| to NAME                                               | creates a program with that can be run just  |  |  |
| end                                                   | by typing the name, NAME can be changed      |  |  |
| CIIU                                                  | to anything.                                 |  |  |
| wait 5                                                | makes the turtle wait 5 units of time        |  |  |

## RGB COLOUR CODES FOR LOGO

| Colour Index | Colour Name              | [R G B]       | Colour |
|--------------|--------------------------|---------------|--------|
| 0            | black                    | [0 0 0]       |        |
| 1            | blue                     | [0 0 255]     |        |
| 2            | green                    | [0 255 0]     |        |
| 3            | cyan (light blue)        | [0 255 255]   |        |
| 4            | red                      | [255 0 0]     |        |
| 5            | magenta (reddish purple) | [255 0 255]   |        |
| 6            | yellow                   | [255 255 0]   |        |
| 7            | white                    | [255 255 255] |        |
| 8            | brown                    | [155 96 59]   |        |
| 9            | light brown              | [197 136 18]  |        |
| 10           | dark green               | [100 162 64]  |        |
| 11           | darkish blue             | [120 187 187] |        |
| 12           | tan                      | [255 149 119] |        |
| 13           | plum (purplish)          | [144 113 208] |        |
| 14           | orange                   | [255 163 0]   |        |
| 15           | grey                     | [183 183 183] |        |

## Language for learning

| Algorithm | Step by step instructions to solve a problem.                                                                                 |
|-----------|----------------------------------------------------------------------------------------------------|
| Program   | Set of instructions written in a language for the computer                                                                    |
| Execute   | When the computer carries out or runs through the instructions it has been given.                                             |
| Precision | Ensuring something is exact, computers need the instructions to be written in the correct way to run them we call this syntax |
| Syntax    | The order things need to be written to work in a computer.                                                                    |
| Efficient | Achieving the same result using fewer resources e.g. time or lines of code.                                                   |